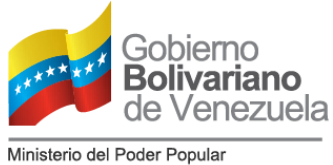

para la Comunicación y la Información

Comisión Nacional de Telecomunicaciones

### *Instructivo para el Registro y Actualización de los Medios Comunitarios y Alternativos*

El formulario para el **Registro y Actualización de Medios Comunitarios y Alternativos** (MCA) contiene las descripciones, definiciones e instrucciones para el llenado del Sistema de Registro y Actualización, mediante el **Sistema Integrado de Administración de Medios** (SIAM), el cual tiene como propósito conocer cuantitativamente los MCA que actualmente operan en el espectro radioeléctrico, así como su realidad técnico-social. Este formulario permitirá conocer los medios habilitados y no habilitados, para determinar políticas orientadas al ordenamiento del espectro radioeléctrico en el marco de "la nueva etapa de la Revolución Comunicacional".

El presente formulario consta de campos o secciones que se encuentran estructuradas de la siguiente manera:-

**Nota:** Los campos marcados con el símbolo \* son obligatorios.

## **SECCIÓN I. DATOS GENERALES**

**Nombre del Grupo Promotor o Fundación Comunitaria:** En este campo se registrará el nombre de la Fundación Comunitaria o Grupo Promotor, según sea el caso. Atributo legal que figura en la escritura o documento de constitución que permite identificar a una persona jurídica y demostrar su constitución legal.

**Nombres y apellidos del representante:** Nombre completo del representante de la Fundación Comunitaria o Grupo Promotor.

**Cédula de identidad o RIF del Grupo Promotor:** Cédula de identidad del Grupo Promotor o Fundación Comunitaria.

**Cédula de identidad del representante:** Cédula de identidad del representante de la Fundación Comunitaria o Grupo Promotor.

**Identificación de la señal:** Nombre popular con el cual se identifica el medio comunitario.

**Atributo o tipo de medio:** Servicio que explota el medio comunitario (Radio o televisión)

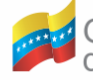

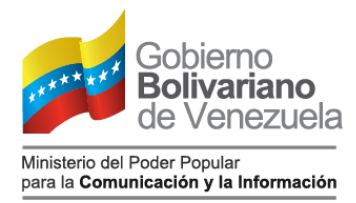

### *Instructivo para el Registro y Actualización de los Medios Comunitarios y Alternativos*

**Frecuencia/Canal:** Frecuencia o canal en el cual se encuentra transmitiendo el medio comunitario actualmente.

**Teléfonos del medio:** Números telefónicos del medio comunitario

**Correo electrónico:** Correo electrónico de la Fundación Comunitaria o Grupo Promotor (preferiblemente plataforma GMAIL).

**Dirección del Grupo Promotor o Medio Comunitario:** Dirección exacta de los estudios del medio comunitario (avenida, calle, sector y punto de referencia).

**Red comunitaria vinculada con el medio:** Red a la que se vincula el medio, o selecciona OTRA RED y especifica en el campo que se despliega.

# **SECCIÓN II. DATOS DEL ESTUDIO**

**Estado:** Nombre de la entidad federal. **Municipio:** Nombre del municipio. **Parroquia:** Nombre de la parroquia. **Ciudad:** Nombre de la ciudad. **Dirección de la estación del medio:** Indique la dirección (avenida, calle, sector y punto de referencia).

# **SECCIÓN III. REDES SOCIALES**

**Facebook:** Suministrar cuenta en Facebook, si posee. Se recomienda crear una.

**Twitter:** Suministrar cuenta en Twitter, si posee. Se recomienda crear una.

**Instagram:** Suministrar cuenta en Instagram, si posee. Se recomienda crear una.

**YouTube:** Suministrar cuenta en YouTube, si posee. Se recomienda crear una.

**Otra red social:** Suministrar alguna otra red social que posea el medio.

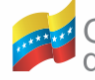

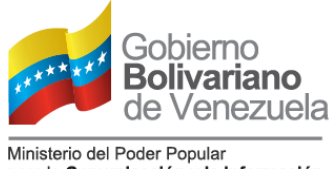

para la Comunicación y la Información

Comisión Nacional de Telecomunicaciones

### *Instructivo para el Registro y Actualización de los Medios Comunitarios y Alternativos*

## **SECCIÓN IV. SITIO WEB Y/O BLOG**

**Sitio web:** Suministrar dirección del sitio web , si posee.

**Blog:** Suministrar dirección del blog, si posee.

## **SECCIÓN V. DATOS DE CONCESIÓN Y HABILITACIÓN**

**Habilitado o No Habilitado (Iniciativa):** Seleccionar HABILITADO si posee título administrativo. En caso de no poseerlo, seleccionar NO HABILITADO (Iniciativas).

## *PARA LOS MEDIOS HABILITADOS*

# **SECCIÓN VI. DATOS DE CONCESIÓN Y HABILITACIÓN**

**Número de Concesión:** Número que identifica el contrato de concesión (haciendo uso de las letras mayúsculas).

**Fecha de inicio de la concesión:** Fecha de la notificación de la concesión.

**Número de habilitación:** Número de habilitación, haciendo uso de las letras mayúsculas.

**Fecha de inicio de la habilitación:** Fecha de notificación de la habilitación.

# **SECCIÓN VII. DATOS DE LA JUNTA DIRECTIVA**

**Fecha de inicio de gestión de la Junta Directiva actual:** Fecha del inicio de gestión de la Junta Directiva actual.

**Última acta de asamblea:** Adjuntar (sólo archivos .PDF) última Acta de Asamblea (peso máximo de 5 megabytes).

**¿La junta directiva se encuentra en proceso de actualización actualmente?:** De ser afirmativo responda **SÍ**, de lo contrario responda **No**.

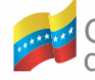

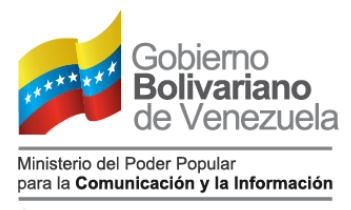

### *Instructivo para el Registro y Actualización de los Medios Comunitarios y Alternativos*

### **SECCIÓN VIII. DATOS DE LOS MIEMBROS DE LA JUNTA DIRECTIVA**

**Cantidad de directivos:** Número de miembros que conforman la Junta Directiva.

**Nota:** De seleccionar una cantidad, se desplegarán varios campos donde deberá ingresar los siguientes datos: nombres, cédulas de identidad, correos electrónicos, teléfonos y adjuntar en formato .JPG una foto tamaño carné y firma digital de los directivos (peso máximo de un megabyte).

## **SECCIÓN IX. DATOS TÉCNICOS**

**Operatividad:** Indique si el medio se encuentra operando actualmente.

**Inventario de equipos:** Adjuntar (solo archivos .PDF) listado de equipos que posee el medio comunitario (peso máximo de 5 megabytes).

**Origen del financiamiento:** Seleccione si fue CNTI, MIPPCI, CONATEL u otros**.**

**Potencia :** Indique la potencia del transmisor en vatios.

**Posibles interferencias:** Indique posibles interferencias que afectan al medio.

**Parrilla de programación:** Adjuntar parrilla de programación del medio comunitario (sólo formato PDF, con peso máximo de 5 megabytes).

**Fecha de creación del Grupo Promotor o Fundación:** Indique fecha en la cual nace la Fundación o Grupo Promotor.

**Fecha de inicio de la transmisión del medio:** Indique fecha en que iniciaron las operaciones del medio.

## **SECCIÓN X. DATOS DE MEDIOS COMUNITARIOS VINCULADOS**

**Cantidad de medios vinculados:** Seleccionar cantidad de medios comunitarios que colaboran y articulan conjuntamente.

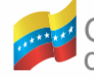

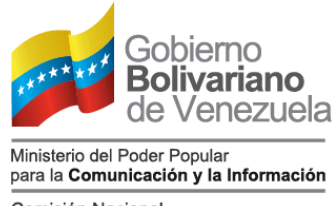

### *Instructivo para el Registro y Actualización de los Medios Comunitarios y Alternativos*

**Nota:** De seleccionar una cantidad, se desplegarán varios campos donde debe ingresar los siguientes datos: nombres del medio o movimiento social vinculados, nombre y apellido del contacto, cédula de identidad, teléfono y correo electrónico.

## **SECCIÓN XI. DATOS DE MEDIOS INTERNACIONALES VINCULADOS**

**Cantidad de medios internacionales vinculados:** Seleccionar cantidad de medios internacionales vinculados con el medio comunitario.

**Nota:** De seleccionar una cantidad, se desplegarán varios campos donde debe ingresar los siguientes datos: continente, país y nombre del medio o agencia internacional; nombre, documento de identidad o pasaporte, teléfono y correo electrónico del representante en Venezuela o el extranjero.

**Código de verificación:** Introduzca las letras que aparecen en la imagen.

**GUARDAR:** Después de verificar que todos los datos suministrados son correctos y estando conforme con ellos, presionar el botón GUARDAR.

## *PARA LOS MEDIOS NO HABILITADOS*

# **SECCIÓN VI. DATOS DE LA JUNTA DIRECTIVA**

**Fecha de inicio de gestión de la junta directiva actual:** Indique fecha del inicio de gestión de la Junta Directiva actual.

**Última acta de asamblea:** Adjuntar (sólo archivos .PDF) última Acta de Asamblea (peso máximo de 5 megabytes).

**¿La junta directiva se encuentra en proceso de actualización actualmente?:** De ser afirmativo responda **SÍ**, de lo contrario responda **No**.

## **SECCIÓN VII. DATOS DE MIEMBROS DE LA JUNTA DIRECTIVA**

**Cantidad de directivos:** Número de miembros que conforman la Junta Directiva.

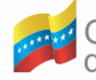

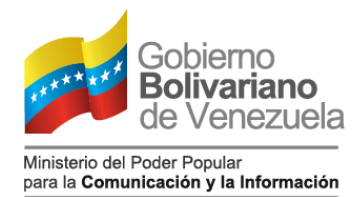

### *Instructivo para el Registro y Actualización de los Medios Comunitarios y Alternativos*

**Nota:** De seleccionar una cantidad, se desplegarán varios campos donde deberá ingresar los siguientes datos: nombres, cédulas de identidad, correos electrónicos, teléfonos y adjuntar en formato .JPG una foto tamaño carné y firma digital de los directivos (peso máximo de un megabyte).

# **SECCIÓN VIII. DATOS TÉCNICOS**

**Operatividad:** Indique si el medio se encuentra operando actualmente.

**Inventario de equipos:** Adjuntar (solo archivos .PDF) listado de equipos que posee el medio comunitario (peso máximo de 5 megabytes).

**Origen del financiamiento:** Seleccione si fue CNTI, MIPPCI, CONATEL u otros**.**

**Potencia :** Indique la potencia del transmisor en vatios.

**Posibles interferencias:** No le corresponde al medio No Habilitado.

**Parrilla de programación:** Adjuntar parrilla de programación del medio comunitario (sólo formato PDF, con peso máximo de 5 megabytes).

**Fecha de creación del Grupo Promotor o Fundación:** Indique fecha en la cual nace la Fundación o Grupo Promotor.

**Fecha de inicio de la transmisión del medio:** Indique fecha en que iniciaron las operaciones del medio.

## **SECCIÓN IX. DATOS DE MEDIOS COMUNITARIOS VINCULADOS**

**Cantidad de Medios vinculados:** Seleccionar cantidad de medios comunitarios que colaboran y articulan conjuntamente.

**Nota:** De seleccionar una cantidad, se desplegarán varios campos donde debe ingresar los siguientes datos: nombres del medio o movimiento social vinculados, nombre y apellido del contacto, cédula de identidad, teléfono y correo electrónico.

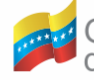

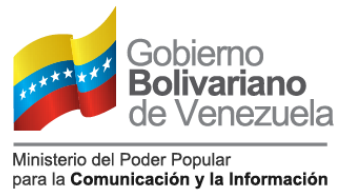

Comisión Nacional

de Telecomunicaciones

### *Instructivo para el Registro y Actualización de los Medios Comunitarios y Alternativos*

### **SECCIÓN X. DATOS DE MEDIOS INTERNACIONALES VINCULADOS**

**Cantidad de medios internacionales vinculados:** Seleccionar cantidad de medios internacionales vinculados con el medio comunitario.

**Nota:** De seleccionar una cantidad, se desplegarán varios campos donde debe ingresar los siguientes datos: continente, país y nombre del medio o agencia internacional; nombre, documento de identidad o pasaporte, teléfono y correo electrónico del representante en Venezuela o el extranjero.

**Código de verificación:** Introduzca las letras que aparecen en la imagen.

**GUARDAR:** Después de verificar que todos los datos suministrados son correctos y estando conforme con ellos, presionar el botón **GUARDAR**.

**NOTA GENERAL:** Una vez suministrados los datos correctamente y haciendo clic en el botón GUARDAR, en la parte superior o inicio del formulario aparecerá una banda horizontal color verde con el siguiente mensaje: **SU POSTULACIÓN SE REGISTRÓ EXITOSAMENTE**.

En caso contrario, aparecerá una banda horizontal color rojo con el siguiente mensaje: **POR FAVOR CARGAR TODOS LOS ARCHIVOS REQUERIDOS Y LLENAR TODOS LOS CAMPOS SOLICITADOS** (el formulario mantendrá un archivo de datos temporal pensando en el trabajo y tiempo del llenado).

Se puede ingresar directamente al formulario desde la siguiente dirección electrónica:<http://registroactualizaciondemedioscomunitarios.mippci.gob.ve/>

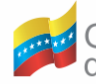